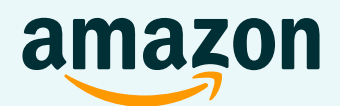

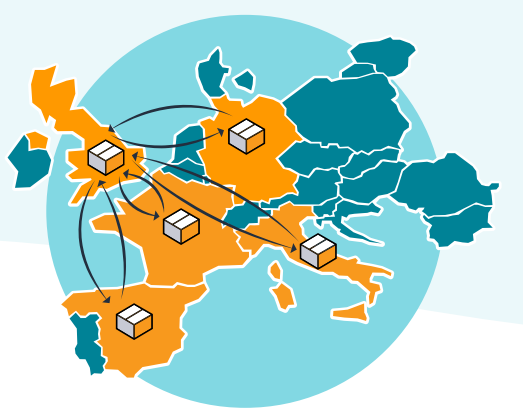

# Red logística europea entre el Reino Unido y la Unión Europea

**Sección 1**

[¿Qué hemos vuelto a abrir?](#page-2-0)

#### **Sección 2**

Requisitos para inscribir tus ofertas elegibles en la Red [logística europea entre el Reino](#page-2-1)  Unido y la UE

### **Sección 3**

Cómo prepararse para la Red [logística europea entre el Reino](#page-5-0)  Unido y la UE

**Sección 4**

[Preguntas frecuentes](#page-8-0)

#### [Sección 1: ¿Qué hemos vuelto a abrir?](#page-2-0)

#### [Sección 2: Red logística europea entre el Reino Unido y la UE](#page-2-1)

- [1. Requisitos](#page-2-2)
- [2. Información importante](#page-2-3)
- [3. Elegibilidad](#page-3-0)
- [4. Tarifas](#page-3-1)
- [5. IVA](#page-4-0)

#### [Sección 3: Cómo prepararse para la Red logística europea entre](#page-5-0)  [el Reino Unido y la UE](#page-5-0)

[Paso 1: Habilita la Red logística europea entre el Reino Unido y la UE](#page-5-1)

[Paso 2: Publica tus ofertas utilizando el mismo SKU](#page-5-2)

[Paso 3: Verifica los precios de tus ofertas](#page-7-0)

### [Sección 4: Preguntas frecuentes](#page-8-0)

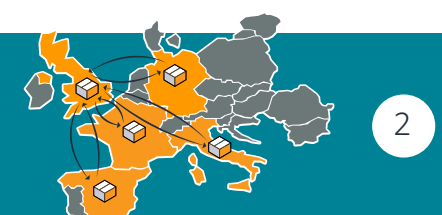

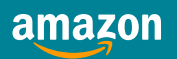

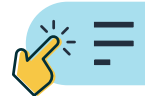

## <span id="page-2-0"></span>Sección 1: ¿Qué hemos vuelto a abrir?

### **La Red logística europea entre el Reino Unido y la UE**

La Red logística europea entre el Reino Unido y la UE permite a los vendedores que posean una cuenta en cualquier tienda europea de Amazon y que estén registrados en Logística de Amazon (FBA) almacenar sus productos en los centros logísticos de Amazon en la Unión Europea para gestionar los pedidos del Reino Unido, y viceversa. Amazon enviará a tus clientes las ofertas elegibles con el distintivo Prime en tu nombre sin que tengas que almacenar el inventario en la tienda de destino sujeta a las [tarifas de la Red logística europea](https://m.media-amazon.com/images/G/02/Website/SOA/Website/220510-FBA-Rate-Card-ES.pdf?initialSessionID=258-7795604-3858866&ld=SDUKSOADirect&ldStackingCodes=SDUKSOADirect#page=4 ).

### <span id="page-2-1"></span>Sección 2: La Red logística europea entre el Reino Unido y la UE

### <span id="page-2-2"></span>**1. Requisitos**

Es necesario cumplir los siguientes requisitos para poder vender entre el Reino Unido y la UE a través de la Red logística europea:

- Tener acceso a cuentas de Seller Central tanto del Reino Unido como de la UE
- Tener ofertas para tus productos tanto en el Reino Unido como en alguna de las siguientes tiendas de la UE (o en todas ellas): Alemania, España, Francia e Italia
- Tener inventario de ofertas elegibles almacenado en centros logísticos locales
- Es posible que los ajustes de [Programas de envío y configuración de exportación](https://sellercentral-europe.amazon.com/fba/settings/index.html#/) se actualicen automáticamente para activar la gestión logística transfronteriza.
- Es necesario habilitar la Red logística entre el Reino Unido y la UE. Consulta el [paso 1 de la](#page-5-1)  [sección 3.](#page-5-1)

Al utilizar la Red logística europea para gestionar tus productos a través de la frontera aduanera entre el Reino Unido y la UE, autorizas a Amazon y a sus filiales a exportar mercancías (incluyendo la firma de una factura comercial) en tu nombre, según sea necesario. Esta factura detalla y describe el contenido de tu envío y autoriza a los agentes de aduanas y a otros terceros a ejecutar los documentos adicionales que se requieran para la exportación de tus productos.

### <span id="page-2-3"></span>**2. Información importante**

amazon

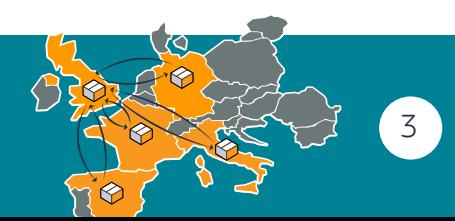

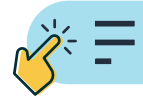

4

- Puedes crear ofertas en las tiendas Amazon.co.uk, Amazon.de, Amazon.fr, Amazon.it y Amazon. es mediante el mismo proceso que utilizaste para crear ofertas en tu tienda nacional. Debes proporcionar el mismo SKU para las ofertas del Reino Unido y las de la UE.
- También puedes utilizar la [herramienta Creación de listings internacionales](https://sellercentral-europe.amazon.com/global-selling/listings/connect) para crear ofertas en bloque. Para obtener más información, consulta nuestra [página de ayuda sobre Creación de](https://sellercentral-europe.amazon.com/gp/help/G202121570) [listings internacionales](https://sellercentral-europe.amazon.com/gp/help/G202121570).
- Si realizas envíos tanto al Reino Unido como a la UE, daremos prioridad a la gestión desde el inventario local. Se aplicarán las tarifas de gestión logística nacional.
- Si utilizas el Programa Paneuropeo de Logística de Amazon, tus pedidos de la UE se gestionarán con en inventario del Reino Unido si no tienes inventario en la UE. Se aplicarán las tarifas de la Red logística europea.
- Asegúrate de que tus precios reflejen las tarifas y el IVA de la Red logística europea. Puedes ajustar los precios manualmente o utilizar las reglas de configuración automática de precios de Creación de listings internacionales. Ten en cuenta que posees el control total de tus precios, por lo que siempre puedes cambiar tanto los precios como las reglas de precios en función de tus necesidades.

### <span id="page-3-0"></span>**3. Elegibilidad**

Ciertos productos pueden estar sujetos a restricciones de elegibilidad. Una vez que te hayas inscrito, puedes consultar la elegibilidad de tus ofertas en el informe de elegibilidad de ASIN de la Red logística europea, que encontrarás en los [Informes de inventario del Programa Paneuropeo de Logística de](https://sellercentral.amazon.es/paneu/inventory/ref=xx_paneulpg_dnav_xx) [Amazon](https://sellercentral.amazon.es/paneu/inventory/ref=xx_paneulpg_dnav_xx).

El informe de elegibilidad ASIN de la Red logística europea también puede utilizarse para añadir o eliminar ofertas en el programa transfronterizo de la Red logística europea a nivel de tienda en cualquier momento.

### <span id="page-3-1"></span>**4. Tarifas**

Para obtener una lista de las tarifas de cada tienda de la Red logística europea, haz clic [aquí.](https://m.media-amazon.com/images/G/02/Website/SOA/Website/220510-FBA-Rate-Card-ES.pdf?initialSessionID=258-7795604-3858866&ld=SDUKSOADirect&ldStackingCodes=SDUKSOADirect#page=4 ) Utiliza [la herramienta Creación de listings internacionales](https://sellercentral-europe.amazon.com/global-selling/listings/connect) para crear y actualizar ofertas desde una única tienda de origen a una o más tiendas de destino. Utiliza la regla de precios "Igual que el sitio web de origen, con ajuste de tarifas e impuestos" para tener en cuenta los tipos de cambio, las tarifas de gestión logística y el IVA.

La herramienta Creación de listings internacionales no ajustará tus precios para sincronizarlos con la

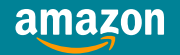

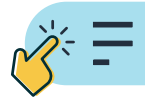

tienda de origen si realizas alguna de las siguientes acciones:

- Utilizar reglas de configuración automática de precios fuera de Creación de listings internacionales
- Establecer el precio de cada ASIN
- Actualizar tus precios mediante una subida en bloque
- Utilizar las API de Marketplace Web Services.

### <span id="page-4-0"></span>**5. IVA**

Por lo general, no es necesario que te registres a efectos del IVA en la tienda de destino cuando utilices la Red de Logística Europea entre el Reino Unido y la UE.

Para las ventas de empresa a consumidor (B2C) que no superen el total de 150 €/135 £, Amazon debe tener en cuenta el IVA, que el cliente paga al finalizar la compra. Para las ventas superiores a 150 €/135 £ y para todas las ventas entre empresas (B2B), el cliente es el importador registrado y quien debe hacerse cargo del IVA y de los derechos de importación. Amazon recibirá una estimación de estas tarifas de importación del cliente en el momento de la compra para remitir estos importes en nombre del cliente.

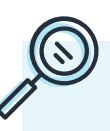

Para obtener más información, visita [nuestra página sobre la legislación de la UE sobre el](https://sellercentral-europe.amazon.com/gc/vat-education/eu-dr?&)  [IVA en el comercio electrónico](https://sellercentral-europe.amazon.com/gc/vat-education/eu-dr?&) o la [página sobre la legislación del Reino Unido sobre el IVA](https://sellercentral-europe.amazon.com/gc/vat-education/uk-voec)  [en el comercio electrónico.](https://sellercentral-europe.amazon.com/gc/vat-education/uk-voec)

**Nota:** La información sobre el IVA se proporciona únicamente como referencia general y **nota:** La información sobre el IVA se proporciona únicamente como referencia general y no debe tratarse como asesoramiento fiscal. Consulta a tu asesor fiscal para obtener más información.

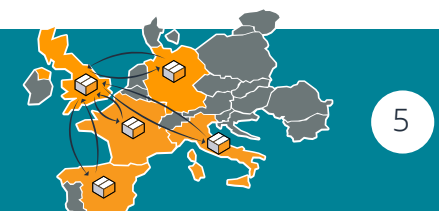

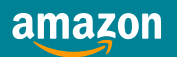

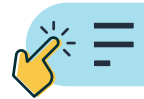

### <span id="page-5-0"></span>Sección 3: Cómo prepararse para la Red logística europea entre el Reino Unido y la UE

### **Introducción: Cómo expandir tu negocio internacionalmente con la Red logística europea entre el Reino Unido y la UE**

- › **Paso 1**[: Habilita la Red logística europea entre el Reino Unido y la UE](#page-5-1)
- › **Paso 2**[: Publica tus ofertas utilizando el mismo SKU](#page-5-2)
- › **Paso 3**[: Verifica los precios de tus ofertas](#page-7-0)

### <span id="page-5-1"></span>**Paso 1: Habilita la Red logística europea entre el Reino Unido y la UE**

Haz clic [aquí](https://sellercentral.amazon.es/fba/settings/index.html#/) para inscribir todas tus ofertas elegibles (Configuración > Logística de Amazon > Configuración de gestión transfronteriza; una vez allí, habilita el arco o los arcos que quieras activar).

Una vez activadas tus ofertas, puedes comprobar su estado y gestionar la inscripción utilizando el Informe de requisitos de los ASIN de la Red logística europea en la [página Inventario del Programa](https://sellercentral.amazon.es/paneu/inventory/ref=xx_paneulpg_dnav_xx) [Paneuropeo de Logística de Amazon](https://sellercentral.amazon.es/paneu/inventory/ref=xx_paneulpg_dnav_xx) (pestaña Informes > Gestionar la configuración de la Red logística europea entre el Reino Unido y la UE > Descargar informe).

Consulta la [pregunta frecuente número 15](#page-12-0) para obtener más información al respecto.

### <span id="page-5-2"></span>**Paso 2: Publica tus ofertas en la tienda del Reino Unido y en cualquiera de las siguientes tiendas de la UE: Alemania, España, Francia e Italia**

Puedes crear ofertas en las tiendas Amazon.co.uk, Amazon.de, Amazon.fr, Amazon.it y Amazon. es mediante el mismo proceso que utilizaste para crear ofertas en tu tienda nacional. Tienes que proporcionar el mismo SKU para las ofertas del Reino Unido y las de la UE. Para hacerlo, tienes varias opciones:

- Subir tus ofertas manualmente
- Subir tus ofertas en bloque
- Utilizar nuestra [herramienta gratuita de Creación de listings internacionales](https://sellercentral-europe.amazon.com/global-selling/listings/connect). Esta herramienta te ayudará a crear y actualizar ofertas fácilmente, desde un único sitio web de origen a uno o

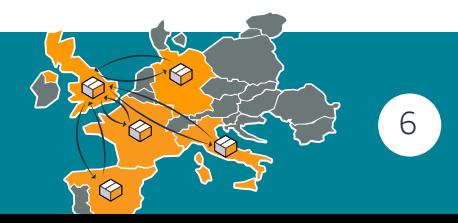

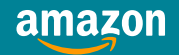

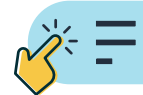

más sitios web de destino. Gestionar ofertas en un solo sitio web te permite ahorrar tiempo y esfuerzo. Para obtener más información, consulta nuestra [página de ayuda sobre Creación de](https://sellercentral.amazon.es/help/hub/reference/G201468480) [listings internacionales.](https://sellercentral.amazon.es/help/hub/reference/G201468480)

#### **Cómo usar la herramienta Creación de listings internacionales:**

- 1. Ve a la herramienta Creación de listings internacionales.
- 2. Haz clic en "Añadir sitios web de destino" si aún no has añadido todos los sitios web de Amazon que te interesan. Si ya lo has hecho, continúa al paso 3 (verificar el precio de tus ofertas).
- 3. Selecciona un sitio web de Amazon de destino y haz clic en "Modificar conexión" en la Configuración de conexión entre webs.
- 4. Selecciona todos los sitios web de Amazon de destino que correspondan y haz clic en "Guardar y continuar".
- 5. Selecciona "Aplicar las mismas reglas por región" si procede y elige los tipos de oferta que te gustaría replicar en otros sitios web de Amazon (Logística de Amazon). Guarda y continúa.
- 6. Revisa los datos que has introducido, guarda y continúa. Espera 4 horas a que el catálogo se actualice y se sincronice. Si tienes alguna duda, ponte en contacto con el servicio de [Asistencia](https://sellercentral-europe.amazon.com/help/hub/reference/G2) [al Vendedor](https://sellercentral-europe.amazon.com/help/hub/reference/G2).

La herramienta Creación de listings internacionales no ajustará tus precios para sincronizarlos con la tienda de origen si realizas alguna de las siguientes acciones:

- Utilizas reglas de configuración automática de precios fuera de Creación de listings internacionales
- Estableces el precio de cada ASIN
- Actualizas tus precios mediante una subida en bloque
- Utilizas las API de Marketplace Web Services.

También puedes sincronizar tus ofertas manualmente:

- 1. Selecciona el sitio web de Amazon de destino en el menú desplegable de tu página de inicio de Seller Central en la parte superior de la página.
- 2. Ve a "Añadir un producto" en la pestaña "Inventario".
- 3. Escribe el ASIN que deseas sincronizar en la barra de búsqueda.
- 4. Selecciona el estado del producto que aparece y haz clic en "Vender este producto".
- 5. Introduce el nombre de la oferta utilizando el mismo SKU que utilizas normalmente en el sitio web de origen. Selecciona Logística de Amazon como canal de gestión logística. Guarda y finaliza. Vuelve al paso 1 para repetir esta acción en todos los sitios web de Amazon de destino.

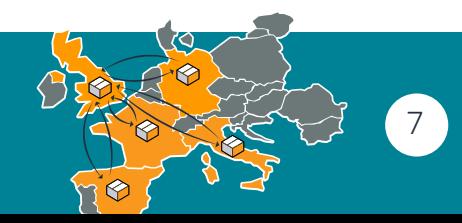

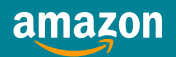

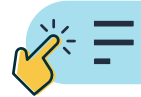

8

### <span id="page-7-0"></span>**Paso 3: Verifica los precios de tus ofertas**

Es necesario que verifiques tus precios para tener en cuenta los tipos de cambio, las tarifas de gestión logística y el IVA. Puedes hacerlo:

- Manualmente: en la página de Inventario de Logística de Amazon de cada tienda
- Mediante Creación de listings internacionales: utiliza la regla de precios especial "Igual que en el sitio web de origen, con ajuste de tarifas e impuestos". Esta regla sincroniza los precios de la tienda de origen con los de la tienda de destino para reflejar las tarifas de gestión, los tipos fiscales y los tipos de cambio, así como cualquier cambio que realices en el precio de la tienda de origen.

#### **Creación de listings internacionales: Cómo habilitar la regla de precios especial "Igual que en el sitio web de origen, con ajuste de tarifas e impuestos"**

- 1. Ve a [la herramienta Crear listings Internacionales](https://sellercentral-europe.amazon.com/global-selling/listings/connect).
- 2. Haz clic en "Editar" junto a Reglas de precios.
- 3. Selecciona "aplicar las mismas reglas por región" si corresponde y selecciona nuestra regla de precios recomendada (igual que en el sitio web de origen, con ajuste de tarifas e impuestos) en el menú desplegable. Guarda y continúa.
- 4. También puedes añadir ajustes personalizados a esta regla de precios. Esta solución te permite tener un ajuste diferente para tu selección del Programa Paneuropeo de Logística de Amazon y para tu selección fuera de este programa. De este modo, puedes aprovechar al máximo las ventajas de tener dos reglas de precios diferentes (un porcentaje o una cantidad fija) para una misma oferta. Haz clic en "Guardar y continuar".

**Nota:** Comprueba que no tengas ASIN con configuración automática de precios en las exclusiones de Creación de listings internacionales. Estos precios podrían no actualizarse automáticamente.

**Nota:** Asegúrate de que tienes existencias en los centros logísticos de Amazon. Para recibir ayuda en relación con la preparación de tus productos, haz clic [aquí.](https://sellercentral.amazon.es/help/hub/reference/G20102185)

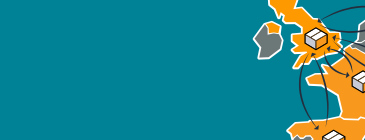

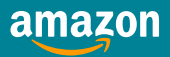

**!** 

amazon

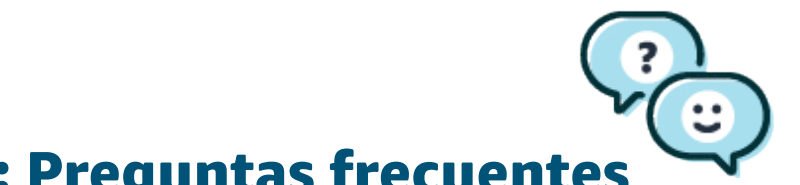

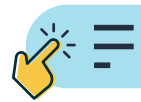

### <span id="page-8-0"></span>Sección 4: Preguntas frecuentes

#### 1. ¿Puedo vender mis productos en cualquier otra tienda europea de Amazon a través de la Red logística europea entre el Reino Unido y la UE?

La Red logística europea entre el Reino Unido y la UE solo está disponible para los arcos entre el Reino Unido y Alemania, Francia, Italia y España.

#### 2. ¿Mis pedidos serán elegibles para Amazon Prime con la Red logística europea?

Sí. Todos los pedidos serán elegibles para Amazon Prime.

#### 3. ¿Puedo utilizar Productos patrocinados y ofertas en la tienda de destino para mis productos a través de la Red logística europea entre el Reino Unido y la UE?

Sí, los Productos patrocinados y las ofertas están disponibles para las tiendas de destino.

#### 4. ¿Dónde se devolverán los productos?

Los productos se enviarán a la tienda de origen.

#### 5. ¿Existe una explicación paso a paso sobre cómo funciona la regla de precios con Creación de listings internacionales?

En el caso de una tienda de origen del Reino Unido y una tienda de destino de la UE, un vendedor ha fijado un precio de 10 £ y el tipo de cambio es de 1 £ = 1,17 €. La tarifa de Logística de Amazon para la tienda de origen es de 2,5 £, mientras que la tarifa de la Red logística europea para la tienda de destino es de 7,66 €. El tipo de IVA en la tienda de origen es del 20 % y el tipo de IVA en la tienda de destino es del 21 %. Creación de listings internacionales calculará el precio final en la tienda objetivo, que sería de 17,52 €. Y eso sería todo, Amazon calculará todo por ti con la regla de precios "Igual que en el sitio web de origen, con ajuste de tarifas e impuestos" en Creación de listings internacionales.

#### 6. ¿Cómo calcula la regla de precios "Igual que en el sitio web de origen, con ajuste de tarifas e impuestos" mis tarifas de gestión logística?

Esta regla de precios calcula las tarifas de gestión logística en función de: a) la ubicación prevista del cliente, el programa de gestión logística aplicable y las tarifas respectivas, es decir, gestión nacional o transfronteriza; y b) el tipo de producto, el peso y las dimensiones. De este modo, se calculan las tarifas de gestión logística y las tarifas por referencia específicas recogidas en la [tabla de tarifas de Logística de Amazon](https://m.media-amazon.com/images/G/02/Website/SOA/Website/220510-FBA-Rate-Card-ES.pdf?initialSessionID=258-7795604-3858866&ld=SDUKSOADirect&ldStackingCodes=SDUKSOADirect#page=4 ). Si el listing es elegible para promociones de tarifas, la regla de precios aplicará el valor promocional.

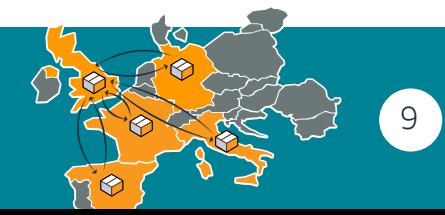

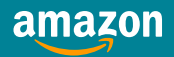

#### 7. ¿Cómo calcula el IVA la regla de precios "Igual que en el sitio web de origen, con ajuste de tarifas e impuestos"?

Creación de listings internacionales estima el IVA en el precio de publicación en función del tipo de IVA del país de la tienda correspondiente. Para los vendedores con el servicio de cálculo del IVA (VCS) activado, el cálculo del IVA también tendrá en cuenta la configuración del código fiscal del producto (PTC) determinada por el vendedor. Creación de listings internacionales siempre utilizará el precio de publicación con el IVA incluido como base para la estimación del IVA y asumirá que el IVA se debe pagar en el país de la tienda de destino. Creación de listings internacionales también dará por supuesto que el vendedor está debidamente registrado a efectos del IVA en el país de la tienda de destino. En su estimación de cálculo, la herramienta no tiene en cuenta las circunstancias específicas del vendedor en el país de la tienda de destino, siendo estas, entre otras, las siguientes:

- › El país de origen del envío del vendedor.
- › El país de destino de las mercancías.
- › El estado de registro a efectos del IVA del cliente (B2B frente a B2C).
- › La responsabilidad del vendedor de registrarse a efectos del IVA en el país correspondiente.
- › La posibilidad del vendedor de beneficiarse o no de exenciones de IVA específicas.

Es importante tener en cuenta que el IVA estimado por la herramienta en el precio de publicación puede diferir del IVA real que tendrás que pagar con respecto a la venta de los productos publicados en la tienda. Creación de listings internacionales calcula el IVA con el único objetivo de ayudar a los vendedores a determinar el IVA en el precio de publicación de los listings en las tiendas del Reino Unido o de la UE. La herramienta no sirve para realizar estimaciones de IVA relacionadas con las transacciones ni para crear facturas para tus transacciones de Amazon. En el caso de los vendedores con VCS activado, es necesario verificar cualquier configuración de metodología de precios potencialmente conflictiva que se haya acordado por separado al inscribirse en VCS

#### 8. ¿Qué programas están excluidos actualmente de la Red logística europea entre el Reino Unido y la UE?

Los siguientes programas: Materiales peligrosos, Productos pequeños y ligeros, y Productos pesados y voluminosos.

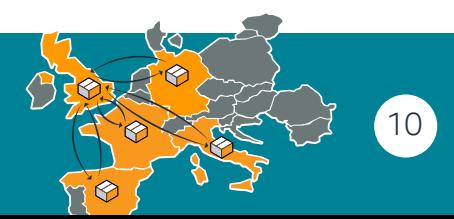

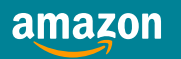

**!** 

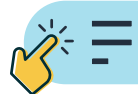

#### 9. ¿Tengo que encargarme personalmente de cumplir con las normativas de la UE?

Antes de publicar tus productos, tienes que asegurarte de que cumplen con las normas, reglamentos y leyes del sitio web de destino. Los servicios de cumplimiento proporcionan pruebas, certificación, inspección, auditorías, etiquetado y garantías de calidad para los sitios web de Amazon de todo el mundo. Haz clic [aquí](https://sellercentral.amazon.es/tsba?ref_=sc_srvs_spn_hp) para obtener más información.

#### 10. ¿Puedo crear un precio para el Programa Paneuropeo y un precio para la Red logística europea entre el Reino Unido y la UE para la misma oferta?

No. Solo se permite un precio por oferta para un listing. Si actualizas tus precios manualmente, tienes que verificar el informe de reabastecimiento del inventario y actualizar los precios en consecuencia. Si utilizas Creación de listings internacionales, puedes añadir ajustes personalizados para los costes en la regla "Igual que en el sitio web de origen, con ajuste de tarifas e impuestos", además de las tarifas de gestión logística, los impuestos y el IVA. Esta solución te permite añadir un porcentaje o una cantidad fija a tu selección del Programa Paneuropeo de Logística de Amazon y a tu selección de Logística de Amazon (fuera del Programa Paneuropeo). De este modo, puedes crear diferentes ajustes y aprovechar al máximo las ventajas de tener dos reglas de precios diferentes para una misma oferta:

- una para el Programa Paneuropeo de Logística de Amazon
- otra para Logística de Amazon (fuera del Programa Paneuropeo).

#### 11. ¿Dónde puedo encontrar más información sobre las Directrices de cumplimiento de productos para la UE y para el Reino Unido (marcado CE y UKCA)?

Toda la información que necesitas se encuentra [aquí](https://sellercentral.amazon.es/help/hub/reference/G3NRFVS4YUYRQ85J).

#### 12. No puedo descargar mi informe de elegibilidad de ASIN. ¿Qué puedo hacer?

Asegúrate de que te has registrado en la Red logística europea entre el Reino Unido y la UE ([sección 3, paso 1\)](#page-5-1). Si ya lo has hecho, es posible que las ventanas emergentes estén bloqueadas, tendrás que habilitarlas para Seller Central. Ten en cuenta que el informe puede tardar hasta 5 minutos en descargarse. Gracias por tu paciencia.

#### 13. ¿Cómo puedo añadir información del país de origen?

Ve a la página Inventario (Logística de Amazon) y filtra por "Inactivo" para comprobar si falta el país de origen. Para garantizar que tus pedidos se envíen a través de la frontera sin problemas, desde el 22 de agosto de 2021, la información del ["País de origen \(COO\)"](https://sellercentral.amazon.es/help/hub/reference/GASP7CFPVS9UCWKR) es un requisito obligatorio.

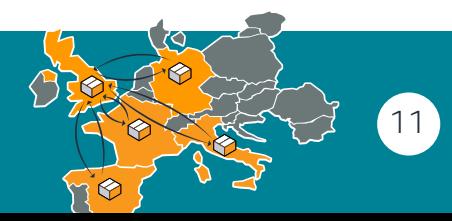

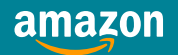

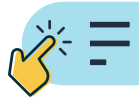

#### 14. ¿Cuáles son las diferencias entre la división del inventario entre el Reino Unido y la UE y la Red logística europea entre el Reino Unido y la UE?

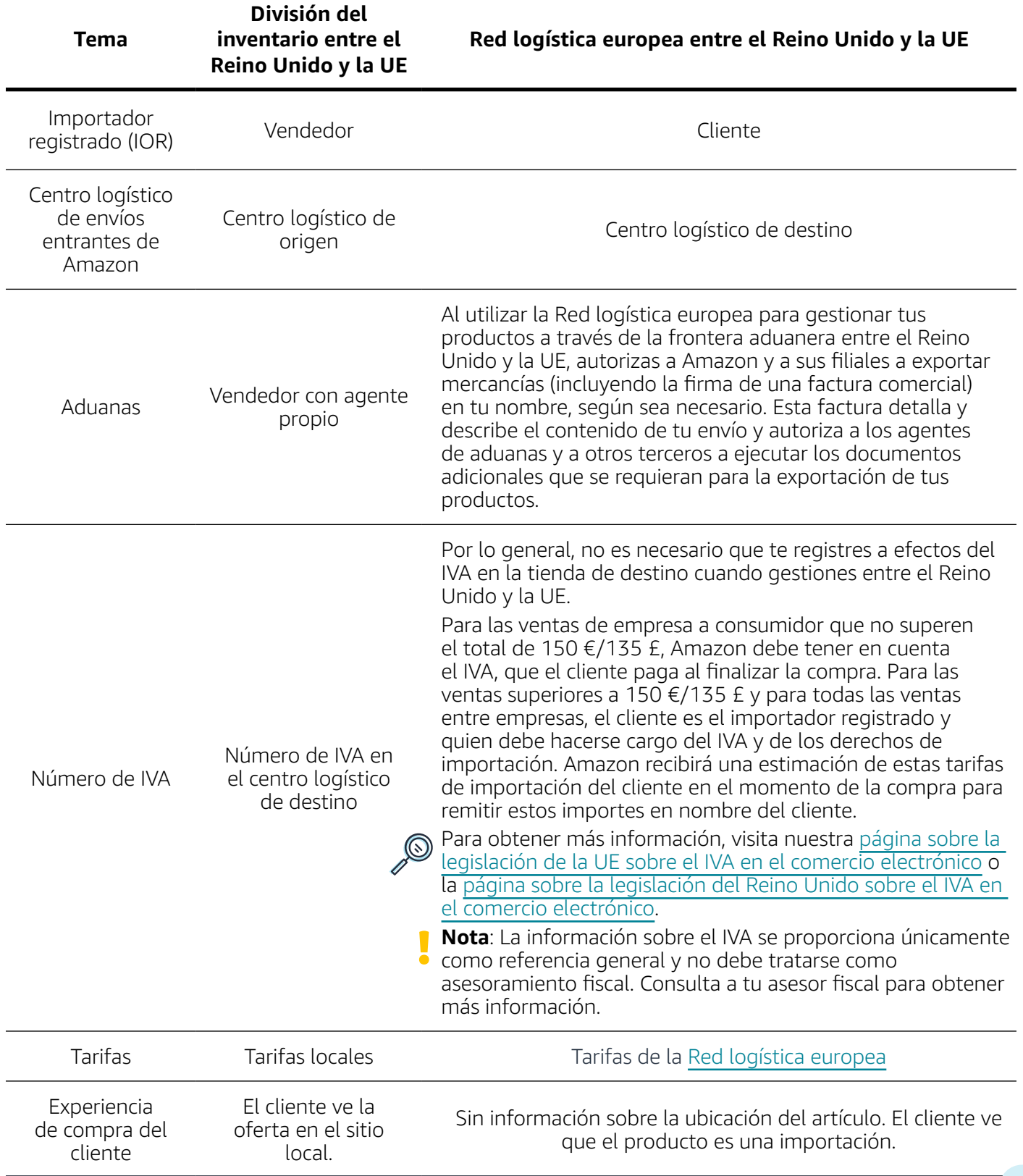

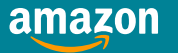

#### 15. ¿Cómo puedo gestionar la inscripción en el programa a nivel de oferta? ¿Qué puedo hacer con el informe de elegibilidad de ASIN?

- <span id="page-12-0"></span>• Cuando tu cuenta se registre en la Red logística europea entre el Reino Unido y la UE, se registrarán automáticamente todos los productos elegibles.
- Una vez que se complete la inscripción, se generará un nuevo informe en Seller Central, que te permitirá gestionar la inscripción en el programa a nivel de oferta.
- Para encontrarlo, ve a: Inventario > Inventario del Programa Paneuropeo de Logística de Amazon > Selecciona la pestaña "Informes".
- Una vez en esta página, el nuevo informe aparecerá como la cuarta opción, llamada "Gestionar la configuración de la Red logística europea entre el Reino Unido y la UE".
- Selecciona "descargar" para que se genere el informe de elegibilidad y puedas acceder a él. El informe puede tardar unos minutos en procesarse según la cantidad de ofertas que tengas en tu cuenta. Nota: Si no se genera ningún fichero, comprueba que tu navegador no esté bloqueando las ventanas emergentes de Seller Central.

Una vez que abras el fichero, verás 3 pestañas disponibles.

- › La primera es la pestaña "Instrucciones de ayuda", que ofrece una guía general para utilizar el fichero.
- › El fichero "Explicación de alertas" proporciona información sobre los posibles motivos por los que tus ofertas no son elegibles y si existe la posibilidad de hacer que lo sean.
- › La pestaña "Inscripción" te permitirá consultar el estado de la oferta en función de la configuración regional, además de añadir o eliminar ofertas en el programa Red logística europea entre el Reino Unido y la UE.

Para añadir o eliminar una oferta del programa, es necesario introducir información en la columna "habilitar/deshabilitar" para la configuración regional correspondiente. Las entradas válidas para esta columna serán "Sí/No".

- Una vez que hayas actualizado el estado de tu inscripción, guarda el fichero en el mismo formato (.xls o.xlsx) que cuando lo descargaste.
- A continuación, puedes subir el fichero a la página de informes de inventario del Programa Paneuropeo de Logística de Amazon de la que lo descargaste. Haz clic en "Subir informe".

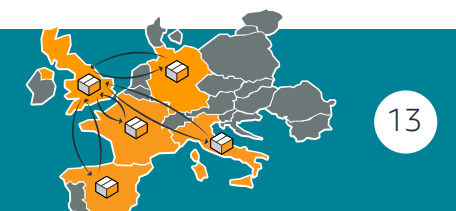

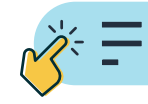

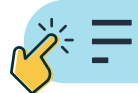

#### 16. ¿Debo incluir el requisito de [Persona responsable](https://sellercentral.amazon.es/help/hub/reference/G8AECGHY2KLD88D7) en los productos con marcado CE?

Sí. Este reglamento, desde el 16 de julio de 2021, añade el requisito de que los productos con marcado CE tengan una persona presente en la Unión Europea que actúe como punto de contacto para el cumplimiento normativo del producto (una "[Persona responsable"](https://sellercentral.amazon.es/help/hub/reference/G8AECGHY2KLD88D7)).

#### 17. ¿Mis ventas a Francia y Alemania se verán afectadas por la Responsabilidad extendida del productor (EPR)?

Sí. A partir de 2022, si vendes en Francia o Alemania, Amazon estará obligado a confirmar que cumples con la Responsabilidad extendida del productor (EPR) en el país en el que vendas. Por lo tanto, Amazon recopilará y validará tu(s) [número\(s\) de registro de EPR](https://sellercentral.amazon.es/help/hub/reference/GYDCAK9ZR6VJH2X3).

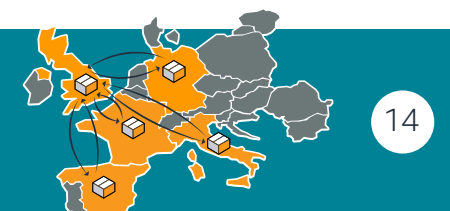

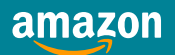

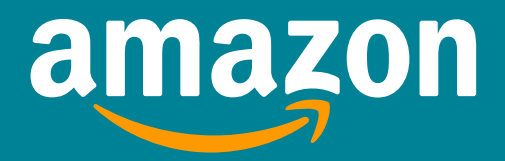

Amazon Services Europe S.à r.l. 38 avenue John F. Kennedy, L-1855 Luxembourgo Número de Registro en Luxemburgo: No B-93815, Capital Social 37.500 EUR, Número de licencia de actividad: 132595, Nº de Registro IVA en Luxemburgo: LU 19647148.

© 2022 Amazon.com Inc. o afiliados. Todos los derechos reservados.